# ΑΠΑΙΤΟΥΜΕΝΑ ΕΓΓΡΑΦΑ ΓΙΑ ΤΗ ΣΥΜΜΕΤΟΧΗ ΣΑΣ ΣΤΟ ΠΡΟΓΡΑΜΜΑ ERASMUS+

### 1. ΔΕΛΤΙΟ ΑΣΤΥΝΟΜΙΚΗΣ ΤΑΥΤΟΤΗΤΑΣ (ΑΔΤ )

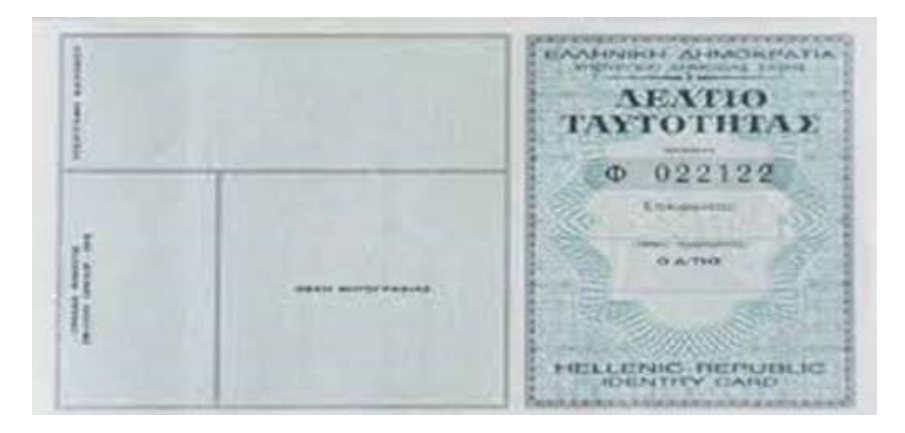

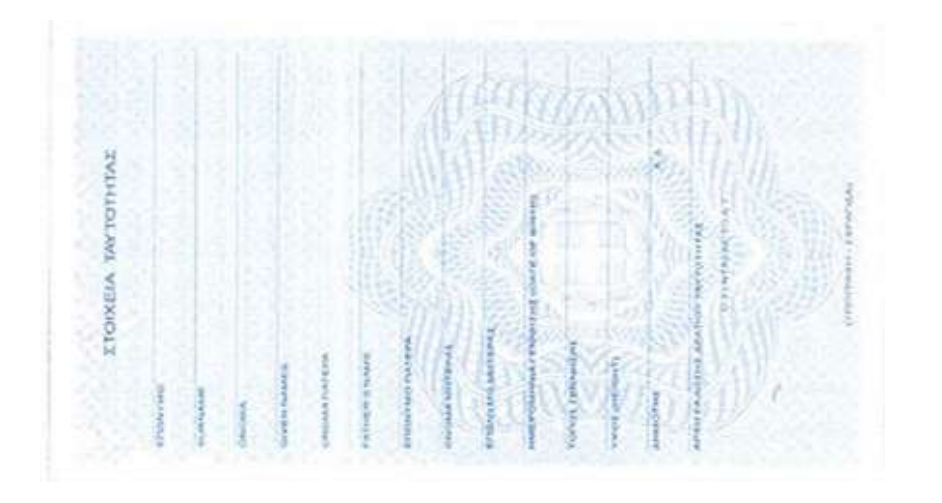

- ΣΚΑΝΑΡΕΤΕ ΤΗΝ ΜΠΡΟΣΤΑΚΑΙ ΤΗΝ ΠΙΣΩ ΟΨΗ ΤΗΣ ΑΣΤΥΝΟΜΙΚΗΣ ΣΑΣ ΤΑΥΤΟΤΗΤΑΣ.
- ΣΥΓΧΩΝΕΥΤΕΤΕ ΣΕ ΕΝΑ ΕΓΓΡΑΦΟ ( ΜΠΟΡΕΙΤΕ ΝΑ ΧΡΗΣΙΜΟΠΟΙΗΣΕΤΕ ΤΟΝ ΠΑΡΑΚΑΤΩ ΣΥΝΔΕΣΜΟ ΓΙΑ ΝΑ ΣΥΓΧΩΝΕΥΣΕΤΕ ΤΑ ΑΡΧΕΙΑ [https://www.ilovepdf.com/merge\\_pdf](https://www.ilovepdf.com/merge_pdf) ) ΚΑΙ ΤΟ ΑΡΧΕΙΟ ΠΡΕΠΕΙ ΝΑ ΤΟ ΑΠΟΘΗΚΕΥΕΤΕ ΜΕ ΤΗΝ ΕΞΗΣ ΜΟΡΦΗ: ΕΠΩΝΥΜΟ ΑΔΤ (Π.Χ. ΠΑΠΑΔΟΠΟΥΛΟΣ- ΑΔΤ). **ΠΡΟΣΟΧΗ!!! ΓΙΝΟΝΤΑΙ ΑΠΟΔΕΚΤΑ ΜΟΝΟ ΑΡΧΕΙΑ ΜΟΡΦΗΣ PDF ΚΑΙ ΟΝΟΜΑΣΜΕΝΑ ΜΕ ΤΟΝ ΠΡΟΑΝΑΦΕΡΘΕΝΤΑ ΤΡΟΠΟ**.

## 2. ΑΚΑΔΗΜΑΪΚΗ ΤΑΥΤΟΤΗΤΑ (ΠΑΣΟ)

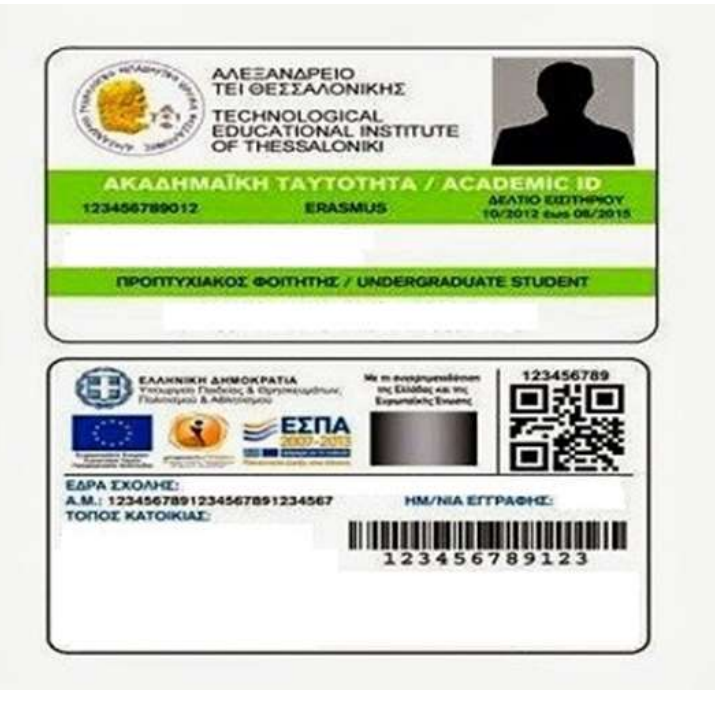

- ΣΚΑΝΑΡΕΤΕ ΤΗΝ ΜΠΡΟΣΤΑΚΑΙ ΤΗΝ ΠΙΣΩ ΟΨΗ ΤΗΣ ΑΚΑΔΗΜΑΪΚΗΣ ΣΑΣ ΤΑΥΤΟΤΗΤΑΣ.
- ΣΥΓΧΩΝΕΥΤΕΤΕ ΣΕ ΕΝΑ ΕΓΓΡΑΦΟ ( ΜΠΟΡΕΙΤΕ ΝΑ ΧΡΗΣΙΜΟΠΟΙΗΣΕΤΕ ΤΟΝ ΠΑΡΑΚΑΤΩ ΣΥΝΔΕΣΜΟ ΓΙΑ ΝΑ ΣΥΓΧΩΝΕΥΣΕΤΕ ΤΑ ΑΡΧΕΙΑ [https://www.ilovepdf.com/merge\\_pdf](https://www.ilovepdf.com/merge_pdf) ) ΚΑΙ ΤΟ ΑΡΧΕΙΟ ΠΡΕΠΕΙ ΝΑ ΑΠΟΘΗΚΕΥΕΤΕ ΜΕ ΤΗΝ ΕΞΗΣ ΜΟΡΦΗ: ΕΠΩΝΥΜΟ ΑΚΑΔΗΜΑΪΚΗ ΤΑΥΤΟΤΗΤΑ (Π.Χ. ΠΑΠΑΔΟΠΟΥΛΟΣ - ΑΚΑΔΗΜΑΪΚΗ ΤΑΥΤΟΤΗΤΑ). **ΠΡΟΣΟΧΗ!!! ΓΙΝΟΝΤΑΙ ΑΠΟΔΕΚΤΑ ΜΟΝΟ ΑΡΧΕΙΑ ΜΟΡΦΗΣ PDF ΚΑΙ ΟΝΟΜΑΣΜΕΝΑ ΜΕ ΤΟΝ ΠΡΟΑΝΑΦΕΡΘΕΝΤΑ ΤΡΟΠΟ.**

# 3. ΕΥΡΩΠΑΪΚΗ ΚΑΡΤΑ ΑΣΦΑΛΙΣΗΣ ΑΣΘΕΝΕΙΑΣ (Ε.Κ.Α.Α.)

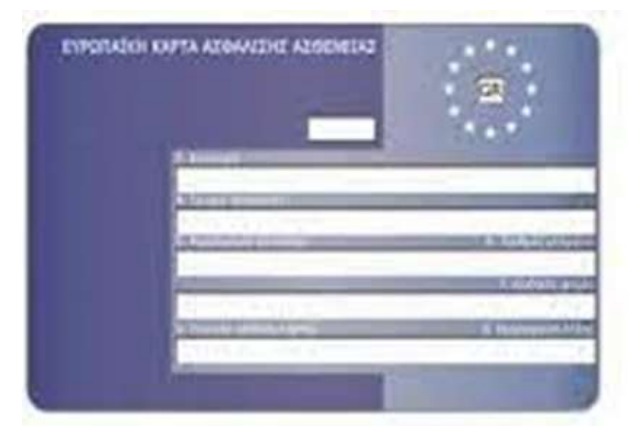

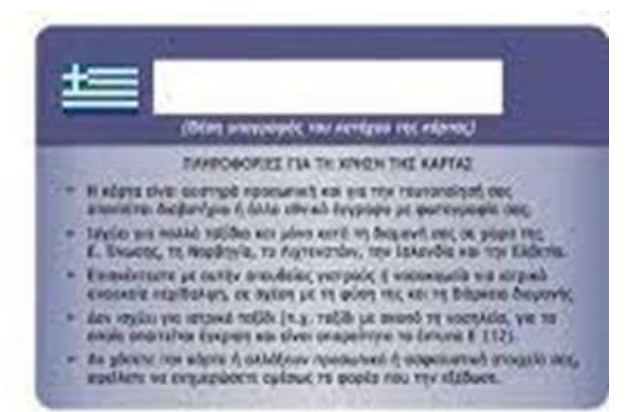

- ΕΚΔΙΔΕΤΕ/ΑΝΑΝΕΩΝΕΤΕ ΤΗΝ Ε.Κ.Α.Α. ΣΑΣ ΗΛΕΚΤΡΟΝΙΚΑ [https://apps.ika.gr/eEHIC/secure/appl](https://apps.ika.gr/eEHIC/secure/applCard/applCard.xhtml?faces-redirect=true) Card/applCard.xhtml?facesredirect=true
- ΣΥΝΔΕΕΣΤΕ ΜΕ ΤΟΥΣ ΚΩΔΙΚΟΥΣ ΣΑΣ TAXISNET & ΚΑΤΑΧΩΡΕΙΤΕ ΤΟΝ ΑΜΚΑ ΣΑΣ ΓΙΑ ΝΑ ΑΝΑΚΑΤΕΥΘΥΝΘΕΙΤΕ ΣΤΗΝ ΠΑΡΑΚΑΤΩ ΣΕΛΙΔΑ ΑΥΤΟΜΑΤΑ ΟΠΟΥ ΘΑ ΣΥΜΠΛΗΡΩΣΕΤΕ ΤΗΝ ΑΙΤΗΣΗ ΣΑΣ

# 3. ΕΥΡΩΠΑΪΚΗ ΚΑΡΤΑ ΑΣΦΑΛΙΣΗΣ ΑΣΘΕΝΕΙΑΣ (Ε.Κ.Α.Α.) (ΣΥΝΕΧΕΙΑ) • ΤΑ ΠΕΔΙΑ 1 ΚΑΙ 3 ΕΙΝΑΙ ΣΥΜΠΛΗΡΩΜΕΝΑ

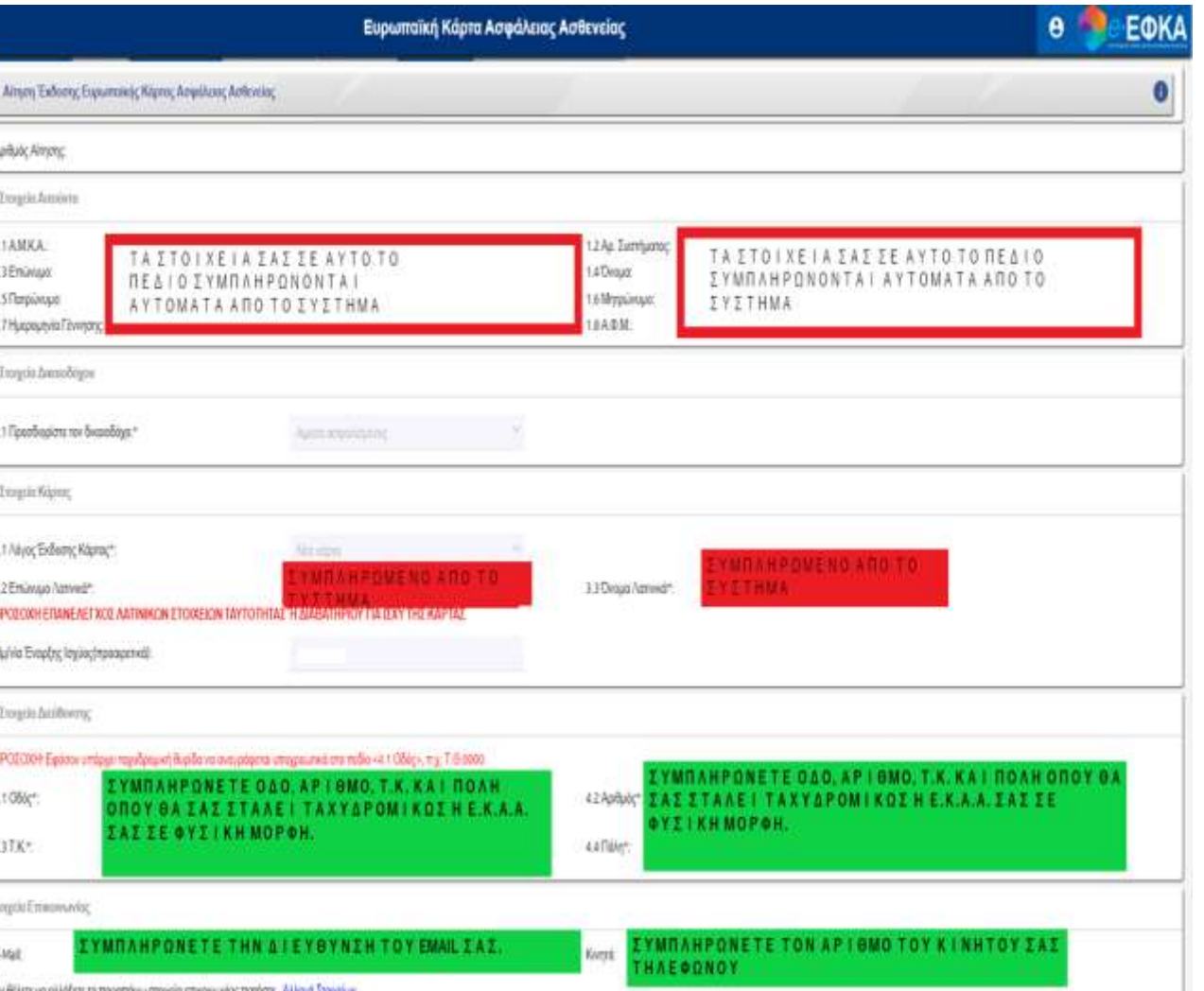

- ΑΥΤΟΜΑΤΑ ΑΠΟ ΤΟ ΣΥΣΤΗΜΑ ΤΟΥ ΕΦΚΑ.
- ΣΤΟ ΠΕΔΙΟ 4 ΘΑ ΧΡΕΙΑΣΤΕΙ ΝΑ ΣΥΜΠΛΗΡΩΣΕΤΕ ΤΗΝ ΔΙΕΥΘΥΝΣΗ ΣΤΗΝ ΟΠΟΙΑ ΘΑ ΣΑΣ ΣΤΑΛΕΙ Η ΕΚΑΑ ΣΕ ΦΥΣΙΚΗ ΜΟΡΦΗ (ΚΑΡΤΑ).
- **ΑΦΟΥ ΟΛΟΚΛΗΡΩΣΕΤΕ ΚΑΙ ΥΠΟΒΑΛΕΤΕ ΤΗΝ ΑΙΤΗΣΗ ΣΑΣ, ΘΑ ΕΜΦΑΝΙΣΤΕΙ Η ΠΡΟΣΩΡΙΝΗ ΕΚΑΑ ΣΑΣ ΣΕ ΕΓΓΡΑΦΟ PDF ΤΗΝ ΟΠΟΙΑ ΘΑ ΑΠΟΘΗΚΕΥΣΕΤΕ**. ΤΟ ΟΝΟΜΑ ΤΟΥ ΑΡΧΕΙΟΥ ΘΑ ΠΡΕΠΕΙ ΝΑ ΕΙΝΑΙ ΤΗΣ ΜΟΡΦΗΣ: ΕΠΩΝΥΜΟ ΕΚΑΑ (Π.Χ. ΠΑΠΑΔΟΠΟΥΛΟΣ - ΕΚΑΑ).
- **ΑΦΟΥ ΠΑΡΑΛΑΒΕΤΕ ΤΗΝ ΕΚΑΑ ΣΑΣ, ΣΚΑΝΑΡΕΤΕ ΤΗΝ ΜΠΡΟΣΤΑ, ΚΑΘΩΣ ΚΑΙ ΤΗΝ ΠΙΣΩ ΟΨΗ ΤΗΣ**. ΣΤΗ ΣΥΝΕΧΕΙΑ, ΣΥΓΧΩΝΕΥΤΕΤΕ ΣΕ ΕΝΑ ΕΓΓΡΑΦΟ ( ΜΠΟΡΕΙΤΕ ΝΑ ΧΡΗΣΙΜΟΠΟΙΗΣΕΤΕ ΤΟΝ ΠΑΡΑΚΑΤΩ ΣΥΝΔΕΣΜΟ ΓΙΑ ΝΑ ΣΥΓΧΩΝΕΥΣΕΤΕ ΤΑ ΑΡΧΕΙΑ [https://www.ilovepdf.com/merge\\_pdf](https://www.ilovepdf.com/merge_pdf) ) ΚΑΙ ΤΟ ΑΡΧΕΙΟ ΠΡΕΠΕΙ ΝΑ ΑΠΟΘΗΚΕΥΕΤΕ ΜΕ ΤΗΝ ΕΞΗΣ ΜΟΡΦΗ: ΕΠΩΝΥΜΟ ΕΚΑΑ (Π.Χ. ΠΑΠΑΔΟΠΟΥΛΟΣ - ΕΚΑΑ) ΚΑΙ ΝΑ ΤΗΝ ΑΠΟΣΤΕΙΛΕΤΕ ΕΚ ΝΕΟΥ. **ΠΡΟΣΟΧΗ!!! ΓΙΝΟΝΤΑΙ ΑΠΟΔΕΚΤΑ ΜΟΝΟ ΑΡΧΕΙΑ ΜΟΡΦΗΣ PDF ΚΑΙ ΟΝΟΜΑΣΜΕΝΑ ΜΕ ΤΟΝ ΠΡΟΑΝΑΦΕΡΘΕΝΤΑ ΤΡΟΠΟ.**

### 4. ΛΟΓΑΡΙΑΣΜΟΣ ΤΡΑΠΕΖΗΣ (ΣΥΝΙΣΤΑΤΑΙ Η ΤΡΑΠΕΖΑ ΠΕΙΡΑΙΩΣ)

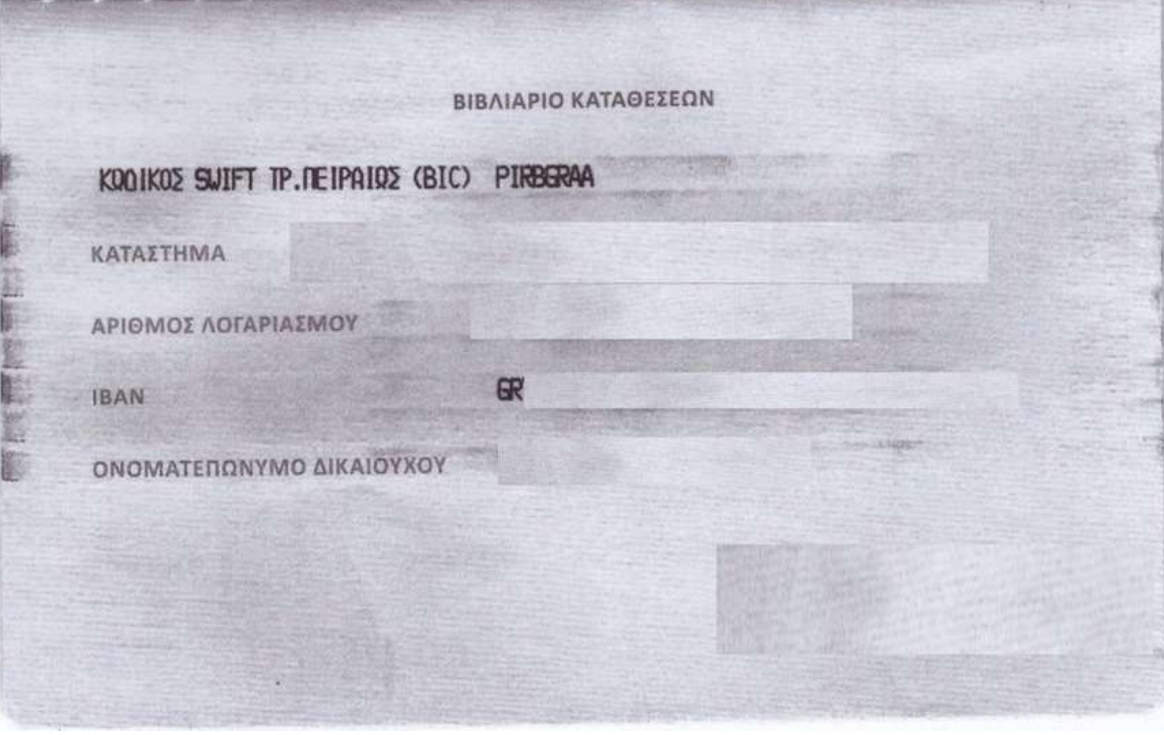

**1ος ΤΡΟΠΟΣ**: ΣΚΑΝΑΡΕΤΕ ΤΗΝ ΠΡΩΤΗ ΣΕΛΙΔΑ ΤΟΥ ΒΙΒΛΙΑΡΙΟΥ ΤΡΑΠΕΖΗΣ, ΟΠΟΥ ΑΝΑΓΡΑΦΟΝΤΑΙ ΤΑ ΣΤΟΙΧΕΙΑ ΛΟΓΑΡΙΑΣΜΟΥ ΚΑΙ ΚΑΤΟΧΟΥ ΚΑΙ ΟΝΟΜΑΖΕΤΕ ΤΟ ΑΡΧΕΙΟ ΜΕ ΤΗ ΜΟΡΦΗ: ΕΠΩΝΥΜΟ ΤΡΑΠΕΖΑ (Π.Χ. ΠΑΠΑΔΟΠΟΥΛΟΣ - ΤΡΑΠΕΖΑ). **ΠΡΟΣΟΧΗ!!! ΓΙΝΟΝΤΑΙ ΑΠΟΔΕΚΤΑ ΜΟΝΟ ΑΡΧΕΙΑ ΜΟΡΦΗ PDF ΚΑΙ ΟΝΟΜΑΣΜΕΝΑ ΜΕ ΤΟΝ ΠΡΟΑΝΑΦΕΡΘΕΝΤΑ ΤΡΟΠΟ.**

### 4. ΛΟΓΑΡΙΑΣΜΟΣ ΤΡΑΠΕΖΗΣ (ΣΥΝΙΣΤΑΤΑΙ Η ΤΡΑΠΕΖΑ ΠΕΙΡΑΙΩΣ) (ΣΥΝΕΧΕΙΑ)

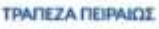

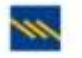

Αθήνα, 24/06/2022

### ΒΕΒΑΙΩΣΗ ΤΗΡΗΣΗΣ ΚΑΤΑΘΕΤΙΚΟΥ ΛΟΓΑΡΙΑΣΜΟΥ

Σε συνέχεια σχετικού αιτήματος σας, βεβαιώνεται ότι με ημερομηνία 24/06/2022 τηρείτε στην Τράπεζα Πειραιώς τον καταθετικό λογαριασμό με αριθμό IBAN GR (EUR)

Δικαιούχος/Δικαιούχοι του λογαριασμού:

1. Ovoucc. Πατρώνυμο:

Η παρούσα βεβαίωση χορηγείται για κάθε νόμιμη χρήση.

### ΤΡΑΠΕΖΑ ΠΕΙΡΑΙΩΣ Α.Ε.

In reasoning departures bot-celled is stime winstanti

Τράπεζε Παρακώς Aproxity 4, 105 64 ABItua, T. 210 833 5008 www.pinsteabasic.er

Τράπεζα Πειραιώς Α.Ε., Έδρα Δημος Αθηναίων Ap. T.E.MIL: 15766066000, A/P.M.: 996763330, Δ.O.Y.: 0.A.E. ABryvūn **2ος ΤΡΟΠΟΣ ΜΕΣΩ WINBANK**: ΟΙ ΧΡΗΣΤΕΣ ΤΟΥ MOBILE WEB BANKING ΤΗΣ ΤΡΑΠΕΖΑΣ ΠΕΙΡΑΙΩΣ, ΜΠΟΡΟΥΝ ΝΑ ΕΚΔΩΣΟΥΝ ΗΛΕΚΤΡΟΝΙΚΑ ΤΗ ΒΕΒΑΙΩΣΗ ΤΗΡΗΣΗΣ ΚΑΤΑΘΕΤΙΚΟΥ ΛΟΓΑΡΙΑΣΜΟΥ ΑΚΟΛΟΥΘΩΝΤΑΣ ΤΑ ΠΑΡΑΚΑΤΩ ΒΗΜΑΤΑ: **ΣΤΟ ΛΟΓΑΡΙΑΣΜΟ ΣΑΣ ΠΑΤΑΤΕ**  ΙΕΣ> ΕΠΙΛΟΓΕΣ> ΒΕΒΑΙΩΣΕΙΣ <u>ΚΑΙ ΥΠΟΣΤΗΡΙΚΤΙΚΑ ΕΝΤΥΠΑ> ΒΕΒΑΙΩ</u><br>ΈΗΡΗΣΗΣ ΛΟΓΑΡΙΑΣΜΟΥ **ΤΗΡΗΣΗΣ ΛΟΓΑΡΙΑΣΜΟΥ**.

• ΕΚΔΙΔΕΤΑΙ Η ΒΕΒΑΙΩΣΗ, ΤΗΝ ΟΠΟΙΑ ΘΑ ΑΠΟΘΗΚΕΥΣΕΤΕ ΣΕ ΜΟΡΦΗ PDF ΚΑΙ ΘΑ ΟΝΟΜΑΣΕΤΕ ΤΟ ΑΡΧΕΙΟ ΩΣ: ΕΠΩΝΥΜΟ ΤΡΑΠΕΖΑ (Π.Χ. ΠΑΠΑΔΟΠΟΥΛΟΣ-ΤΡΑΠΕΖΑ). **ΠΡΟΣΟΧΗ!!! ΓΙΝΟΝΤΑΙ ΑΠΟΔΕΚΤΑ ΜΟΝΟ ΑΡΧΕΙΑ ΜΟΡΦΗΣ PDF ΚΑΙ ΟΝΟΜΑΣΜΕΝΑ ΜΕ ΤΟΝ ΠΡΟΑΝΑΦΕΡΘΕΝΤΑ ΤΡΟΠΟ.** 

### 5. ΠΤΥΧΙΟ ΓΛΩΣΣΟΜΑΘΕΙΑΣ (ΕΠΙΠΕΔΟΥ Β2 ΚΑΙ ΑΝΩ)

edexcel **Pearson Test of English General** Level 5 **Proficient Communication** This is to certify that has achieved a PASS in MAY 2011 Centre Candidate Ref. Accredited by regulators of external qualifications in England, Weles and Northern Instant as Edwood Level 3 Certificate In ESOL International (500/1926/0) fessed 30/06/2011 Interview He **Ofqual** 

ΣΚΑΝΑΡΕΤΕ ΤΟ ΠΤΥΧΙΟ ΓΛΩΣΣΟΜΑΘΕΙΑΣ ΚΑΙ ΤΟ ΑΠΟΘΗΚΕΥΕΤΕ ΣΕ ΜΟΡΦΗ PDF, ΑΦΟΥ ΠΡΩΤΑ ΤΟ ΟΝΟΜΑΣΕΤΕ ΩΣ: ΕΠΩΝΥΜΟ ΓΛΩΣΣΟΜΑΘΕΙΑ (Π.Χ. ΠΑΠΑΔΟΠΟΥΛΟΣ - ΓΛΩΣΣΟΜΑΘΕΙΑ). **ΠΡΟΣΟΧΗ!!! ΓΙΝΟΝΤΑΙ ΑΠΟΔΕΚΤΑ ΜΟΝΟ ΑΡΧΕΙΑ ΜΟΡΦΗΣ PDF ΚΑΙ ΟΝΟΜΑΣΜΕΝΑ ΜΕ ΤΟΝ ΠΡΟΑΝΑΦΕΡΘΕΝΤΑ ΤΡΟΠΟ.** 

### 6. ΑΡΙΘΜΟΣ ΜΗΤΡΩΟΥ ΚΟΙΝΩΝΙΚΗΣ ΑΣΦΑΛΙΣΗΣ (Α.Μ.Κ.Α.)

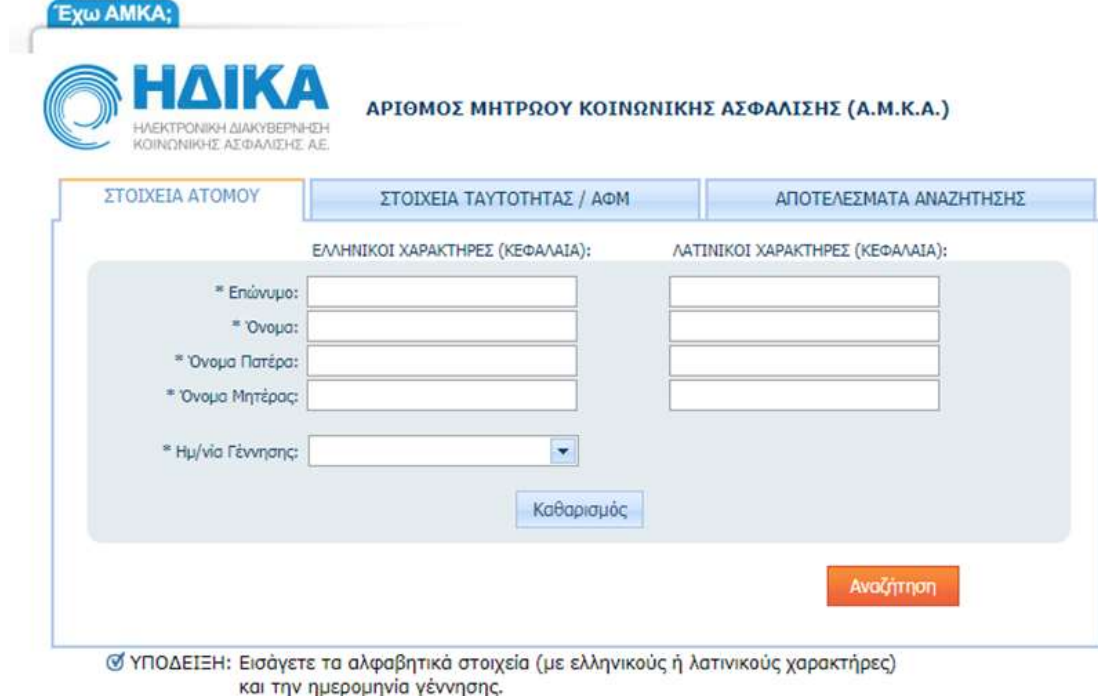

Μαζική αναζήτηση για Εργοδότες

Copyright © 2009-2021 - Η.ΔΙ.Κ.Α. Α.Ε.

ΜΠΟΡΕΙΤΕ ΝΑ ΕΚΔΟΣΕΤΕ ΗΛΕΚΤΡΟΝΙΚΑ ΤΗ ΒΕΒΑΙΩΣΗ ΤΟΥ Α.Μ.Κ.Α. ΣΑΣ <https://www.amka.gr/AMKAGR/> . ΣΥΜΠΛΗΡΩΝΕΤΕ ΤΑ ΣΤΟΙΧΕΙΑ ΣΑΣ ΚΑΙ ΠΑΤΑΤΕ ΑΝΑΖΗΤΗΣΗ.

### 6. ΑΡΙΘΜΟΣ ΜΗΤΡΩΟΥ ΚΟΙΝΩΝΙΚΗΣ ΑΣΦΑΛΙΣΗΣ (Α.Μ.Κ.Α.) (ΣΥΝΕΧΕΙΑ)

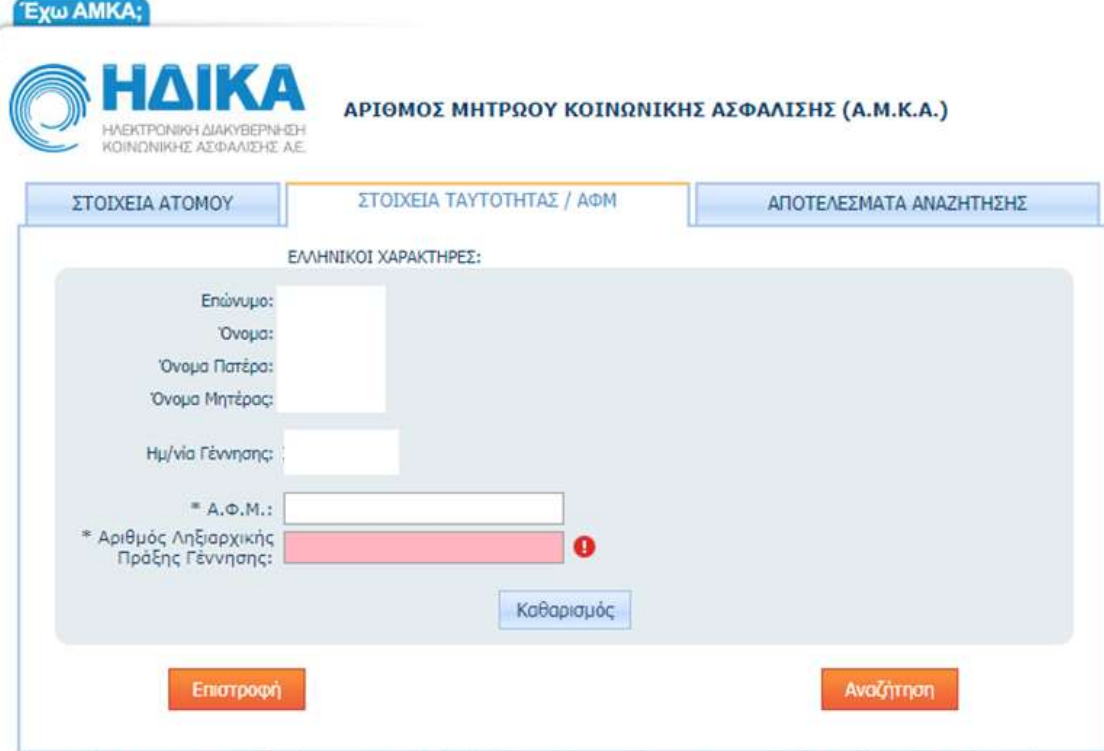

© ΥΠΟΔΕΙΞΗ: Συμπληρώστε τον Αριθμό Φορολογικού Μητρώου και τον αριθμό της Ελληνικής Ληξιαρχικής Πράξης Γέννησης.

Μαζική αναζήτηση για Εργοδότες

Copyright © 2009-2021 - Η.ΔΙ.Κ.Α. Α.Ε.

ΣΥΜΠΛΗΡΩΝΕΤΕ ΤΟΝ ΑΦΜ ΣΑΣ ΚΑΙ ΤΟΝ ΑΡΙΘΜΟ ΛΗΞΙΑΡΧΙΚΗΣ ΠΡΑΞΗΣ ΓΕΝΝΗΣΗΣ ΣΑΣ (**ΣΕ ΠΕΡΙΠΤΩΣΗ ΠΟΥ ΔΕΝ ΤΟΝ ΓΝΩΡΙΖΕΤΕ, ΣΥΜΠΛΗΡΩΝΕΤΕ ΤΟΝ ΑΡΙΘΜΟ ΔΕΛΤΙΟΥ ΤΑΥΤΟΤΗΤΑΣ ΣΑΣ**) ΚΑΙ ΠΑΤΑΤΕ ΑΝΑΖΗΤΗΣΗ.

### 6. ΑΡΙΘΜΟΣ ΜΗΤΡΩΟΥ ΚΟΙΝΩΝΙΚΗΣ ΑΣΦΑΛΙΣΗΣ (Α.Μ.Κ.Α.) (ΣΥΝΕΧΕΙΑ)

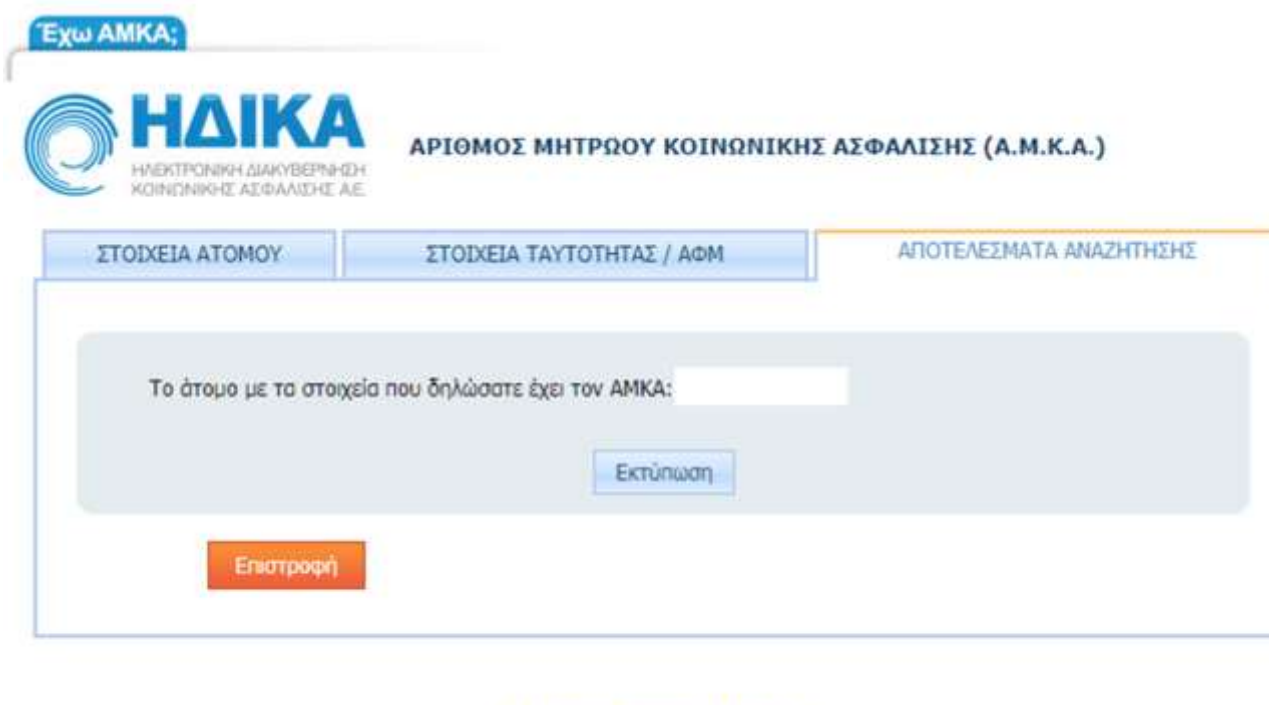

Μαζική αναζήτηση για Εργοδότες Copyright © 2009-2021 - Η.ΔΙ.Κ.Α. Α.Ε.

ΠΑΤΑΤΕ **ΕΚΤΥΠΩΣΗ** ΚΑΙ ΘΑ ΟΔΗΓΗΘΕΙΤΕ **ΑΥΤΟΜΑΤΑ** ΣΤΗ ΒΕΒΑΙΩΣΗ ΤΟΥ Α.Μ.Κ.Α. ΣΑΣ.

### 6. ΑΡΙΘΜΟΣ ΜΗΤΡΩΟΥ ΚΟΙΝΩΝΙΚΗΣ ΑΣΦΑΛΙΣΗΣ (Α.Μ.Κ.Α.) (ΣΥΝΕΧΕΙΑ)

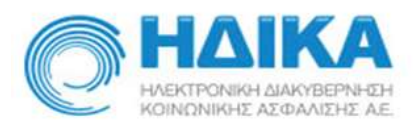

Αποτέλεσμα αναζήτησης από το www.amka.gr

 $OTIC: 24/6/2022$ 

O A.M.K.A.

ανήκει στο άτομο με τα πιο κάτω στοιχεία:

Επώνυμο:

'Ovoua:

Όνομα Πατρός:

Όνομα Μητρός:

Ημερομηνία γέννησης:

ΔΙΝΕΤΕ ΣΤΟ ΠΛΗΚΤΡΟΛΟΓΙΟ ΣΑΣ ΤΗΝ ΕΝΤΟΛΗ **Ctrl+P > ΑΠΟΘΗΚΕΥΣΗ ΣΕ PDF** ΚΑΙ ΟΝΟΜΑΖΕΤΕ ΤΟ ΑΡΧΕΙΟ ΩΣ: ΕΠΩΝΥΜΟ ΑΜΚΑ (Π.Χ. ΠΑΠΑΔΟΠΟΥΛΟΣ - ΑΜΚΑ). **ΠΡΟΣΟΧΗ!!! ΓΙΝΟΝΤΑΙ ΑΠΟΔΕΚΤΑ ΜΟΝΟ ΑΡΧΕΙΑ ΜΟΡΦΗΣ PDF ΚΑΙ ΟΝΟΜΑΣΜΕΝΑ ΜΕ ΤΟΝ ΠΡΟΑΝΑΦΕΡΘΕΝΤΑ ΤΡΟΠΟ**.

### 7. ΑΡΙΘΜΟΣ ΜΗΤΡΩΟΥ ΑΣΦΑΛΙΣΜΕΝΟΥ (Α.Μ.Α. ΠΛΕΟΝ ΑΡΙΘΜΟΣ ΣΥΣΤΗΜΑΤΟΣ ΕΦΚΑ)

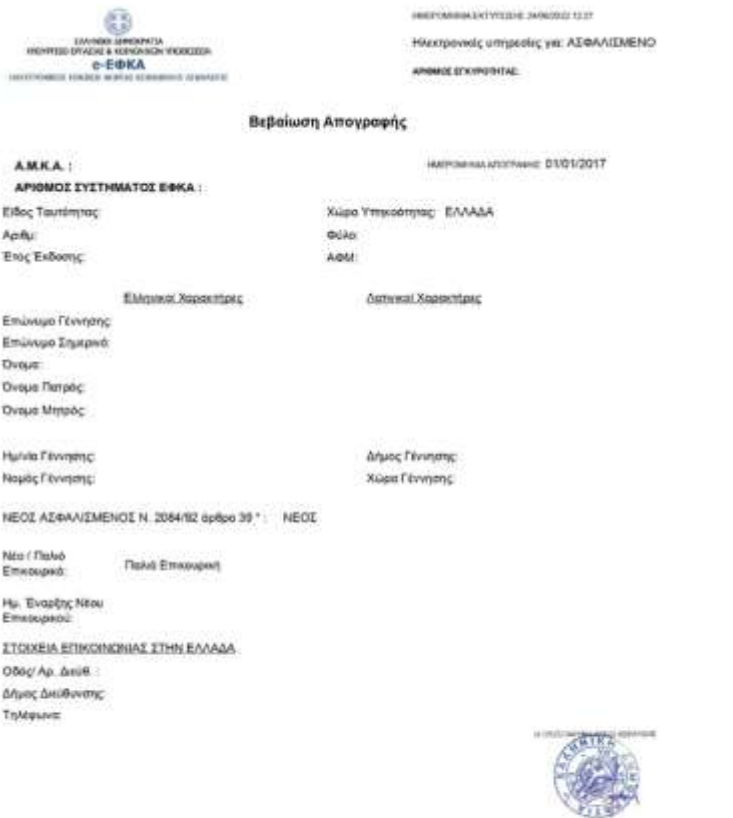

Etrak/pleasty cymportytor: https://apps.ika.gr/eCheckCerts.

(\*) Ο χαρακτηρισμός "ΝΕΟΣ ΑΣΦΑΛΙΣΜΕΝΟΣ Ν. 2084/87 άρθρο 39" μπορεί να τροποποιηθεί εφάσον προκύψουν νεόπερα στοιχεία ως προς τους χρόνους ασφάλισης

**HIGHA** 

- ΕΚΔΙΔΕΤΕ ΗΛΕΚΤΡΟΝΙΚΑ ΤΗ ΒΕΒΑΙΩΣΗ ΑΠΟΓΡΑΦΗΣ ΕΦΚΑ [https://apps.ika.gr/eInsuredRegistrati](https://apps.ika.gr/eInsuredRegistrationCert/faces/secureAll/index.xhtml) onCert/faces/secureAll/index.xhtml
- ΣΥΝΔΕΕΣΤΕ ΜΕ ΤΟΥΣ ΠΡΟΣΩΠΙΚΟΥΣ ΣΑΣ ΚΩΔΙΚΟΥΣ TAXISNET, ΚΑΤΑΧΩΡΕΙΤΕ ΤΟΝ Α.Μ.Κ.Α. ΣΑΣ
- ΠΑΤΑΤΕ ΕΚΔΟΣΗ ΒΕΒΑΙΩΣΗΣ
- ΑΦΟΥ ΕΜΦΑΝΙΣΤΕΙ Η ΒΕΒΑΙΩΣΗ, ΔΙΝΕΤΕ ΣΤΟ ΠΛΗΚΤΡΟΛΟΓΙΟ ΣΑΣ ΤΗΝ ΕΝΤΟΛΗ **Ctrl+P > ΑΠΟΘΗΚΕΥΣΗ ΣΕ PDF** ΚΑΙ ΟΝΟΜΑΖΕΤΕ ΤΟ ΑΡΧΕΙΟ ΩΣ: ΕΠΩΝΥΜΟ ΑΜΑ (Π.Χ. ΠΑΠΑΔΟΠΟΥΛΟΣ - ΑΜΑ). **ΠΡΟΣΟΧΗ!!! ΓΙΝΟΝΤΑΙ ΑΠΟΔΕΚΤΑ ΜΟΝΟ ΑΡΧΕΙΑ ΜΟΡΦΗΣ PDF ΚΑΙ ΟΝΟΜΑΣΜΕΝΑ ΜΕ ΤΟΝ ΠΡΟΑΝΑΦΕΡΘΕΝΤΑ ΤΡΟΠΟ**.

## 8. ΕΚΚΑΘΑΡΙΣΤΙΚΟ ΕΦΟΡΙΑΣ (ΕΝΤΥΠΟ Ε0) & 9.

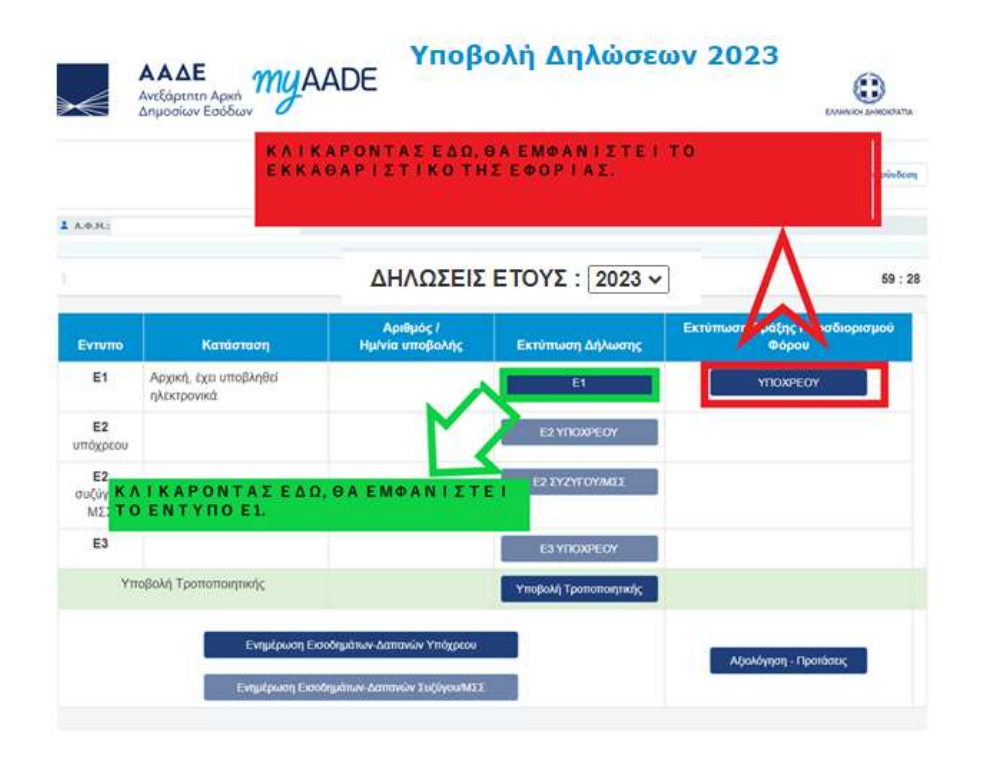

- ΕΚΔΙΔΕΤΕ ΗΛΕΚΤΡΟΝΙΚΑ ΑΝΤΙΓΡΑΦΟ ΤΟΥ ΕΚΚΑΘΑΡΙΣΤΙΚΟΥ ΚΑΙ ΤΟΥ Ε1<br>• EXAIAETE HAEKTPONIKA ANTIΓΡΑΦΟ ΤΟΥ ΕΚΚΑΘΑΡΙΣΤΙΚΟΥ ΚΑΙ ΤΟΥ Ε1<br>• EXNAFESTE ME TOYS ΠΡΟΣΟΠΙΚΟΥΣ ΣΑΣ ΚΟΛΙΚΟΥΣ ΤΑΧΙSΝΕΤ ΔΦΟΥ <https://www1.aade.gr/webtax/incomefp/login.done>
	- ΣΥΝΔΕΕΣΤΕ ΜΕ ΤΟΥΣ ΠΡΟΣΩΠΙΚΟΥΣ ΣΑΣ ΚΩΔΙΚΟΥΣ ΤΑXISNET. ΑΦΟΥ ΕΜΦΑΝΙΣΤΕΙ ΤΟ ΕΝΤΥΠΟ ΠΟΥ ΘΕΛΕΤΕ ΝΑ ΕΚΔΟΣΕΤΕ, ΔΙΝΕΤΕ ΣΤΟ ΠΛΗΚΡΟΛΟΓΙΟ ΣΑΣ ΤΗΝ ΕΝΤΟΛΗ **Ctrl+P > ΑΠΟΘΗΚΕΥΣΗ ΣΕ PDF** ΚΑΙ ΟΝΟΜΑΖΕΤΕ ΤΟ ΑΡΧΕΙΟ ΩΣ: ΕΠΩΝΥΜΟ ΕΚΚΑΘΑΡΙΣΤΙΚΟ (Π.Χ. ΠΑΠΑΔΟΠΟΥΛΟΣ ΕΚΚΑΘΑΡΙΣΤΙΚΟ). **ΕΑΝ ΕΙΣΤΕ ΕΞΑΡΤΩΜΕΝO ΜΕΛOΣ, ΕΚΔΙΔΕΤΕ ΤΟ ΕΚΚΑΘΑΡΙΣΤΙΚΟ ΤΟΥ ΑΜΕΣΑ**  ΦΟΡΟΛΟΓΟΥΜΕΝΟΥ ΜΕ ΤΟΥΣ ΚΩΔΙΚΟΥΣ TAXISNET ΚΑΙ ΤΟ ΑΠΟΘΗΚΕΥΕΤΕ ΩΣ: ΕΠΩΝΥΜΟ ΕΚΚΑΘΑΡΙΣΤΙΚΟ ΟΙΚΟΓΕΝΕΙΑΚΟ (Π.Χ. ΠΑΠΑΔΟΠΟΥΛΟΣ ΕΚΚΑΘΑΡΙΣΤΙΚΟ ΟΙΚΟΓΕΝΕΙΑΚΟ). **ΠΡΟΣΟΧΗ!!! ΓΙΝΟΝΤΑΙ ΑΠΟΔΕΚΤΑ ΜΟΝΟ ΑΡΧΕΙΑ ΜΟΡΦΗΣ PDF ΚΑΙ ΟΝΟΜΑΣΜΕΝΑ ΜΕ ΤΟΝ ΠΡΟΑΝΑΦΕΡΘΕΝΤΑ ΤΡΟΠΟ. ΣΗΜΕΙΩΣΗ: ΤΟ ΕΚΚΑΘΑΡΙΣΤΚΟ ΕΦΟΡΙΑΣ ΜΠΟΡΕΙ ΝΑ ΑΠΟΤΕΛΕΣΕΙ ΑΠΟΔΕΙΚΤΙΚΟ ΑΡΙΘΜΟΥ ΦΟΡΟΛΟΓΙΚΟΥ ΜΗΤΡΩΟΥ (Α.Φ.Μ.).**

**ΣΗΜ.: ΟΣΟΙ ΦΟΙΤΗΤΕΣ ΕΧΟΥΝ ΔΗΛΩΣΕΙ ΌΤΙ ΑΝΗΚΟΥΝ ΣΤΗΝ ΚΑΤΗΓΟΡΙΑ «ΛΙΓΟΤΕΡΕΣ ΕΥΚΑΙΡΙΕΣ» ΘΑ ΧΡΕΑΣΤΕΙ ΝΑ ΕΚΔΩΣΟΥΝ ΤΕΛΕΥΤΑΙΟ ΑΤΟΜΙΚΟ ΕΚΚΑΘΑΡΙΣΤΙΚΟ ΕΦΟΡΙΑΣ ΚΑΙ ΟΙΚΟΓΕΝΕΙΑΚΟ ΕΚΚΑΘΑΡΙΣΤΙΚΟ ΕΦΟΡΙΑΣ. ΣΤΗΝ ΠΕΡΙΠΤΩΣΗ ΠΟΙ ΚΑΠΟΙΟΣ ΔΕΝ ΗΤΑΝ ΥΠΟΧΡΕΩΜΕΝΟΣ ΣΕ ΥΠΟΒΟΛΗ ΦΟΡΟΛΟΓΙΚΗΣ ΔΗΛΩΣΗΣ ΧΡΕΙΑΖΕΤΑΙ ΝΑ ΠΡΟΣΚΟΜΙΣΕΙ ΥΠΕΥΘΥΝΗ ΔΗΛΩΣΗ ΤΟΥ Ν. 105** 

s://dilosi.services.gov.gr/login?next=/create/q/confirm-personal**info?refname=YPDIL&template=YPDIL& ΠΟΥ ΘΑ ΤΗΝ ΑΠΕΥΘΥΝΕΙ ΠΡΟΣ ΤΟ ΤΜΗΜΑ ΕΥΡΩΠΑΙΚΩΝ ΚΑΙ ΔΙΕΘΝΩΝ ΠΡΟΓΡΑΜΜΑΤΩΝ - ΔΙΠΑΕ ΚΑΙ ΘΑ ΔΗΛΩΝΕΙ ΌΤΙ ΔΕΝ ΗΤΑΝ ΥΠΟΧΡΕΟΣ ΣΕ ΥΠΟΒΟΛΗ ΦΟΡΟΛΟΓΙΚΗΣ ΔΗΛΩΣΗΣ ΚΑΤΆ ΤΟ ΕΤΟΣ 2022**

### 8. ΕΚΚΑΘΑΡΙΣΤΙΚΟ ΕΦΟΡΙΑΣ (ΕΝΤΥΠΟ Ε0) & 9. ΕΝΤΥΠΟ Ε1 (ΣΥΝΕΧΕΙΑ)

### **ΠΑΡΑΔΕΙΓΜΑ ΕΝΤΥΠΟΥ Ε1(ΠΡΟΣΟΧΗ ΠΡΟΚΕΙΤΑΙ ΓΙΑ ΠΟΛΥΣΕΛΙΔΟ ΕΝΤΥΠΟ )**

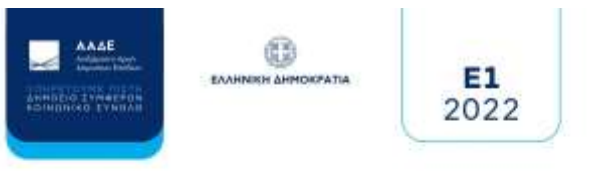

### ΔΗΛΟΣΗ ΦΟΡΟΛΟΓΙΑΣ ΕΙΣΟΔΗΜΑΤΟΣ ΦΟΡΟΛΟΓΙΚΟΥ ΕΤΟΥΣ

2022 ΕΙΣΟΔΗΜΑΤΑ ΠΟΥ ΑΠΟΚΤΗΘΗΚΑΝ AND 01/01/2022 EDIT 31/12/2022

Η υποβολή της Δέλωσης Φαρελαγίας Γιαοδήματας Φαρελαγωνί Γιους 2022<br>αλοκληριώθηκε επίμεσα για τον καθείματ με δ**ου**ς με την καραγγια<br>unciloing 26-06-3022 και αριθμάχοποιώμησης

Το σσατέλεσμα της αναπήληναςς της υποβληθείασης Φορούτεντής Δηλοσίας.<br>«Αναπητή της ΠΠΟΑΡΕΩ: ΗΡΑΔΕΝΙΚΟ.

### **ΠΑΡΑΔΕΓΜΑ ΕΝΤΥΠΟΥ Ε0- ΕΚΚΑΘΑΡΙΣΤΙΚΟΥ ΕΦΟΡΙΑΣ (ΠΡΟΣΟΧΗ ΠΡΟΚΕΙΤΑΙ ΓΙΑ ΠΟΛΥΣΕΛΙΔΟ ΕΝΤΥΠΟ )**

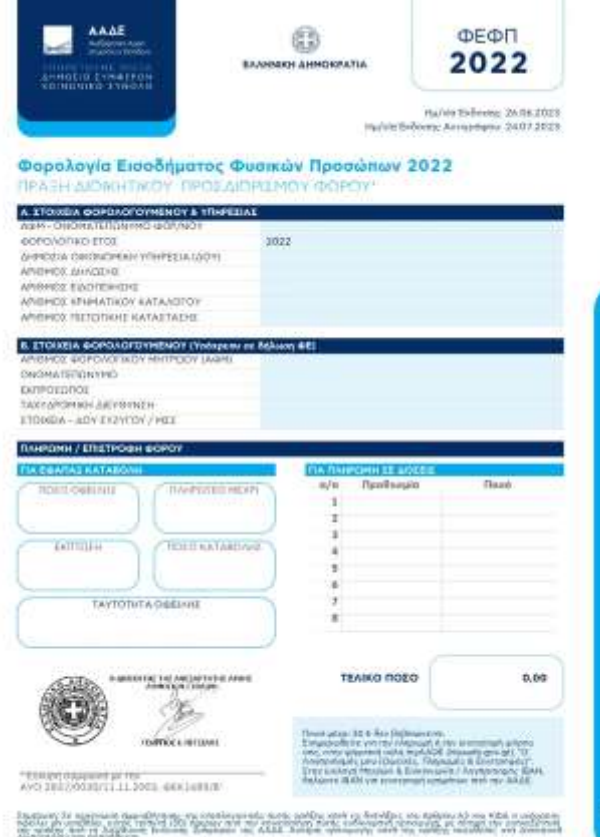

### 10. ΒΕΒΑΙΩΣΗ ΑΠΟΔΟΣΗΣ Α.Φ.Μ.

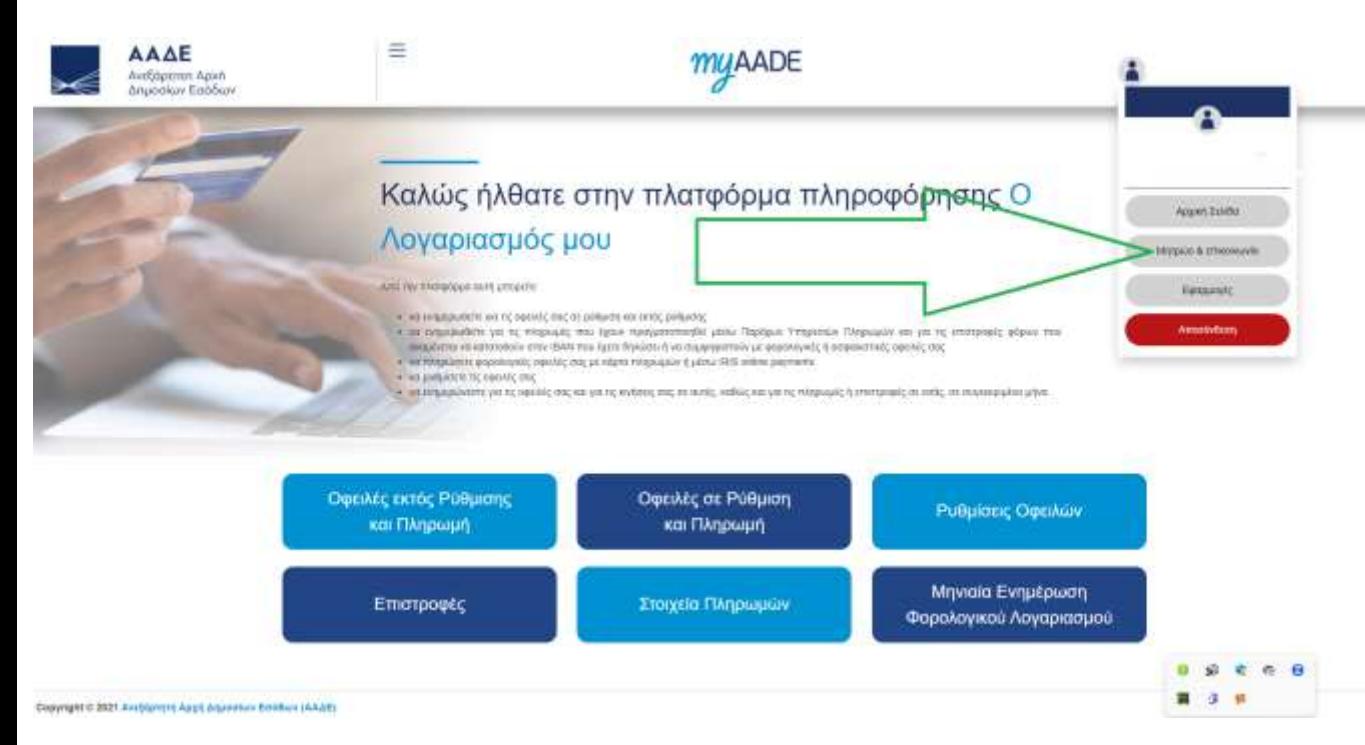

• ΜΠΑΙΝΕΤΕ ΕΔΏ:

[https://www1.aade.gr/taxisnet/inf](https://www1.aade.gr/taxisnet/info/protected/home.htm) o/protected/home.htm

- ΣΥΝΔΕΕΣΤΕ ΜΕ ΤΟΥΣ ΠΡΟΣΩΠΙΚΟΥΣ ΣΑΣ ΚΩΔΙΚΟΥΣ TAXISNET
- ΕΠΙΛΕΓΕΤΕ «ΜΗΤΡΩΟ ΚΑΙ ΕΠΙΚΟΙΝΩΝΙΑ» ΚΑΤΩ ΑΠΌ ΤΟ ΟΝΟΜΑ ΣΑΣ

### 10. ΒΕΒΑΙΩΣΗ ΑΠΟΔΟΣΗΣ Α.Φ.Μ. (ΣΥΝΕΧΕΙΑ)

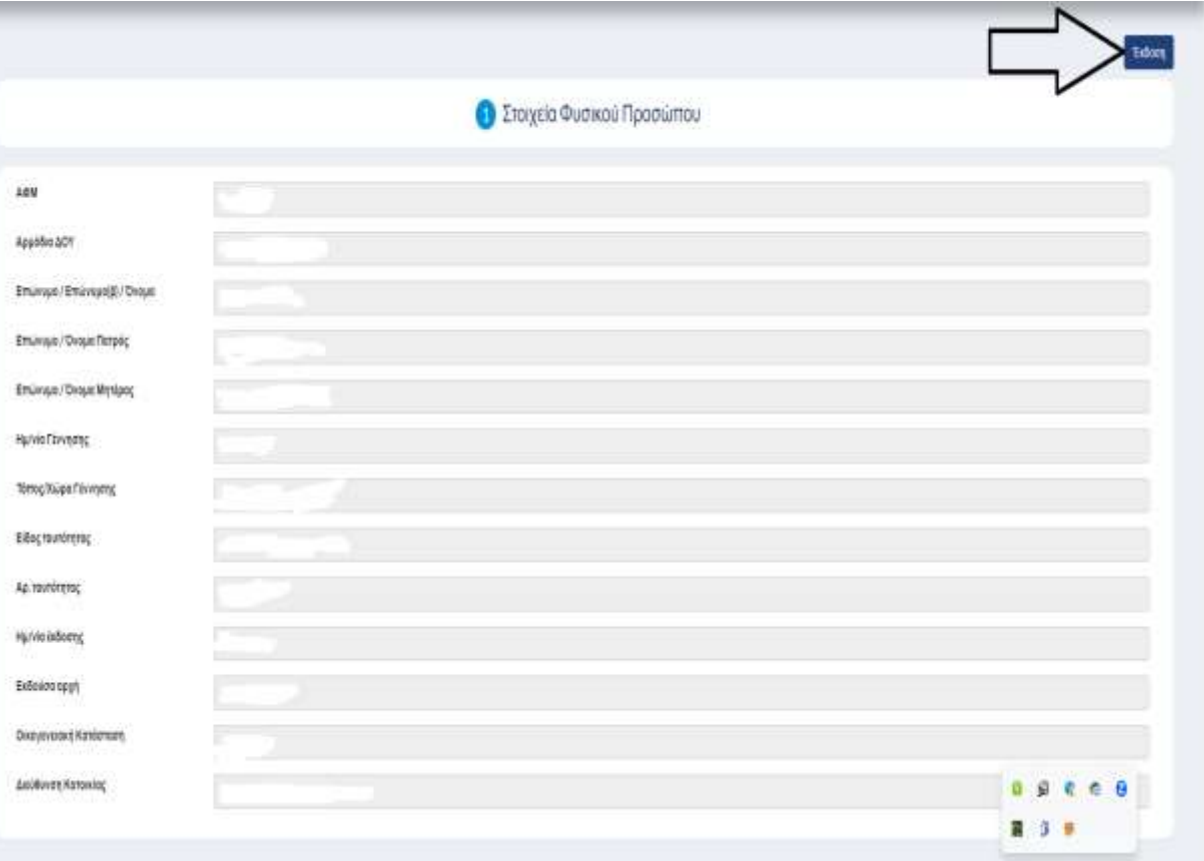

• ΠΑΤΑΤΕ ΕΚΔΟΣΗ

• ΑΠΟΘΗΚΕΥΕΤΕ ΤΟ ΑΡΧΕΙΟ ΣΕ PDF ΚΑΙ ΤΟ ΟΝΟΜΑΖΕΤΕ ΩΣ: ΕΠΩΝΥΜΟ ΑΦΜ (Π.Χ. ΠΑΠΑΔΟΠΟΥΛΟΣ – ΑΦ,). **ΠΡΟΣΟΧΗ!!! ΓΙΝΟΝΤΑΙ ΑΠΟΔΕΚΤΑ ΜΟΝΟ ΑΡΧΕΙΑ ΜΟΡΦΗΣ PDF ΚΑΙ ΟΝΟΜΑΣΜΕΝΑ ΜΕ ΤΟΝ ΠΡΟΑΝΑΦΕΡΘΕΝΤΑ ΤΡΟΠΟ**

### 11. ΑΚΑΔΗΜΑΪΚΗ ΕΠΙΔΟΣΗ (ΑΠΟ ΤΗΝ ΠΥΛΗ ΦΟΙΤΗΤΟΛΟΓΙΟΥ UNIPORTAL)

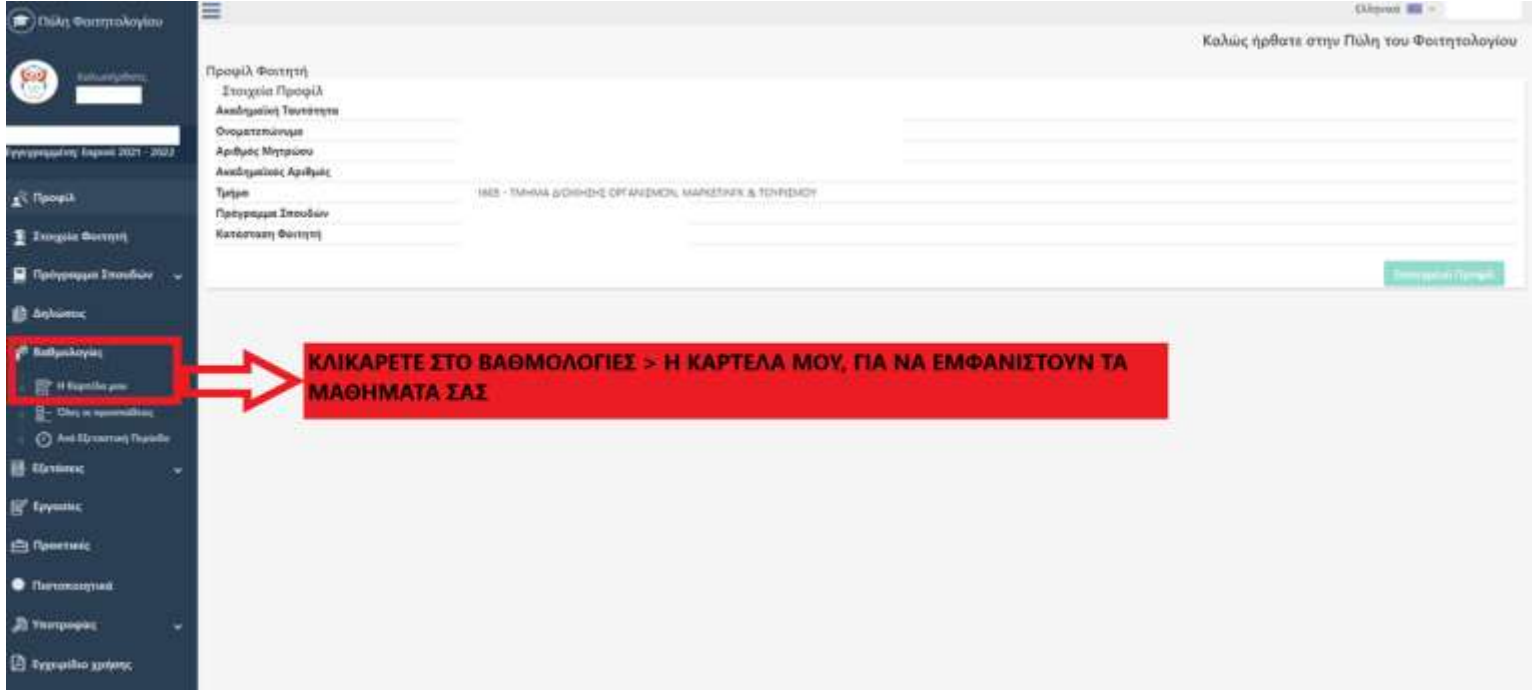

- ΣΥΝΔΕΕΣΤΕ ΣΤΗΝ ΠΥΛΗ ΦΟΙΤΗΤΟΛΟΓΙΟΥ UNIPORTAL ([https://uniportal.ihu.gr/?p=24A856D9-EFE0-4A75-AFD8-](https://uniportal.ihu.gr/?p=24A856D9-EFE0-4A75-AFD8-FB49419A505741D3F767-A742-4590-BD36-C284187F8F1A) FB49419A505741D3F767-A742-4590-BD36-C284187F8F1A ) ΜΕ ΤΟΥΣ ΠΡΟΣΩΠΙΚΟΥΣ ΣΑΣ ΚΩΔΙΚΟΥΣ.
- ΠΑΤΑΤΕ «ΒΑΘΜΟΛΟΓΙΕΣ» > «Η ΚΑΡΤΕΛΑ ΜΟΥ»

### 11. ΑΚΑΔΗΜΑΪΚΗ ΕΠΙΔΟΣΗ (ΑΠΟ ΤΗΝ ΠΥΛΗ ΦΟΙΤΗΤΟΛΟΓΙΟΥ UNIPORTAL)

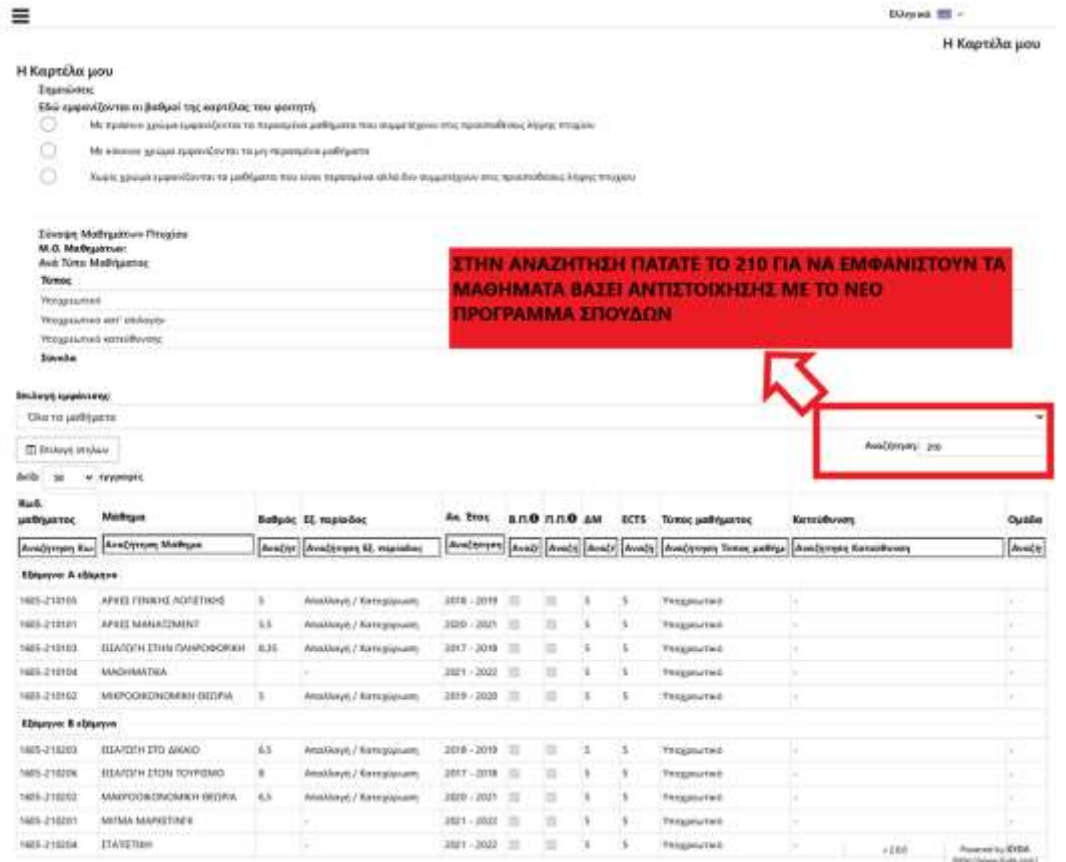

- ΑΦΟΥ ΕΜΦΑΝΙΣΤΟΥΝ ΤΑ ΜΑΘΗΜΑΤΑ, ΒΑΣΕΙ ΤΟΥ ΝΕΟΥ ΑΝΑΜΟΡΦΩΜΕΝΟΥ ΠΡΟΓΡΑΜΜΑΤΟΣ, ΔΙΝΕΤΕ ΤΗΝ ΕΝΤΟΛΗ **Ctrl+P > ΑΠΟΘΗΚΕΥΣΗ ΣΕ PDF ΣΕ ΟΡΙΖΟΝΤΙΟ ΠΡΟΑΝΑΤΟΛΙΣΜΟ**
- ΟΝΟΜΑΖΕΤΕ ΤΟ ΑΡΧΕΙΟ ΩΣ: ΕΠΩΝΥΜΟ ΑΚΑΔΗΜΑΪΚΗ ΕΠΙΔΟΣΗ (Π.Χ. ΠΑΠΑΔΟΠΟΥΛΟΣ - ΑΚΑΔΗΜΑΪΚΗ ΕΠΙΔΟΣΗ). ΣΗΜΕΙΩΣΗ: ΣΤΟ ΑΡΧΕΙΟ ΠΟΥ ΘΑ ΑΠΟΘΗΚΕΥΣΕΤΕ ΘΑ ΕΜΦΑΝΙΖΟΝΤΑΙ ΟΛΑ ΤΑ ΜΑΘΗΜΑΤΑ ΣΑΣ. **ΠΡΟΣΟΧΗ!!! ΓΙΝΟΝΤΑΙ ΑΠΟΔΕΚΤΑ ΜΟΝΟ ΑΡΧΕΙΑ ΜΟΡΦΗΣ PDF ΚΑΙ ΟΝΟΜΑΣΜΕΝΑ ΜΕ ΤΟΝ ΠΡΟΑΝΑΦΕΡΘΕΝΤΑ ΤΡΟΠΟ.**

**D** (logout)

**SEE Autumption** 

### 12. ΒΙΟΓΡΑΦΙΚΟ ΣΗΜΕΙΩΜΑ ΣΤΑ ΑΓΓΛΙΚΑ

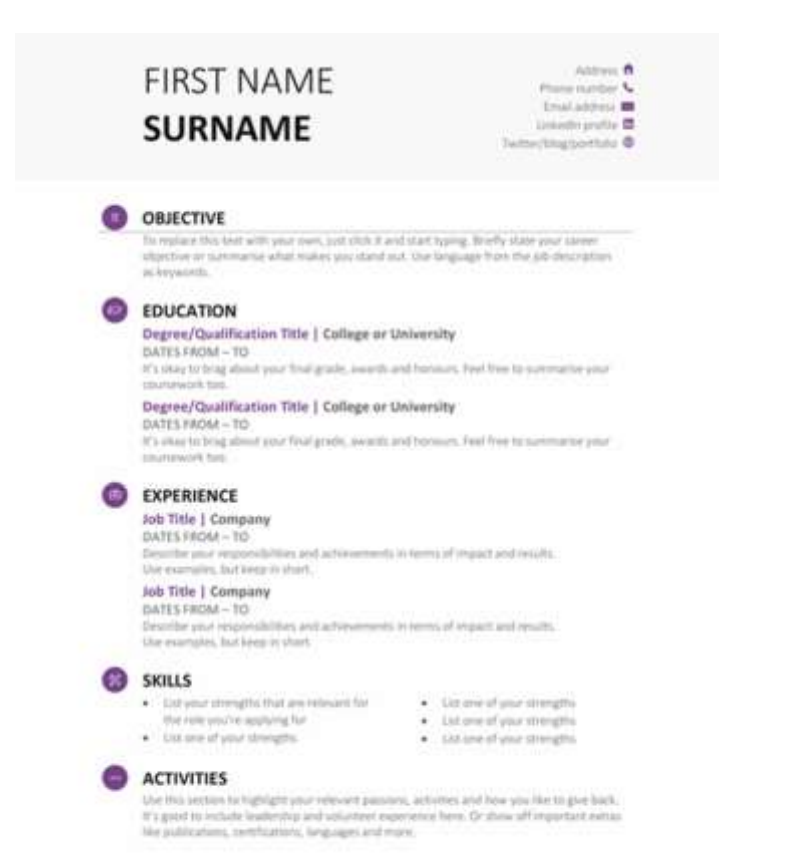

ΘΑ ΧΡΕΙΑΣΤΕΙ ΕΝΑ ΣΥΝΤΟΜΟ ΒΙΟΓΡΑΦΙΚΟ ΣΗΜΕΙΩΜΑ ΣΤΑ ΑΓΓΛΙΚΑ. ΠΡΟΤΥΠΑ ΣΥΜΠΛΗΡΩΣΗΣ ΒΙΟΓΡΑΦΙΚΟΥ ΣΗΜΕΙΩΜΑΤΟΣ ΜΠΟΡΕΙΤΕ ΝΑ ΒΡΕΙΤΕ ΣΤΗΝ ΠΛΑΤΦΟΡΜΑ ΤΟΥ EUROPASS ΔΩΡΕΑΝ.

https://europa.eu/europass/el/createeuropass-cv . ΤΟ ΒΙΟΓΡΑΦΙΚΟ ΣΑΣ ΘΑ ΠΡΕΠΕΙ ΝΑ ΕΙΝΑΙ ΣΕ ΜΟΡΦΗ PDF ΚΑΙ ΟΝΟΜΑΣΜΕΝΟ ΩΣ: ΕΠΩΝΥΜΟ ΒΙΟΓΡΑΦΙΚΟ (Π.Χ. ΠΑΠΑΔΟΠΟΥΛΟΣ ΒΙΟΓΡΑΦΙΚΟ). ΠΡΟΣΟΧΗ!!! ΓΙΝΟΝΤΑΙ ΑΠΟΔΕΚΤΑ ΜΟΝΟ ΑΡΧΕΙΑ ΜΟΡΦΗΣ PDF ΚΑΙ ΟΝΟΜΑΣΜΕΝΑ ΜΕ ΤΟΝ ΠΡΟΑΝΑΦΕΡΘΕΝΤΑ ΤΡΟΠΟ.

### 13. ΠΙΣΤΟΠΟΙΗΤΙΚΟ ΟΙΚΟΓΕΝΕΙΑΚΗΣ ΚΑΤΑΣΤΑΣΗΣ

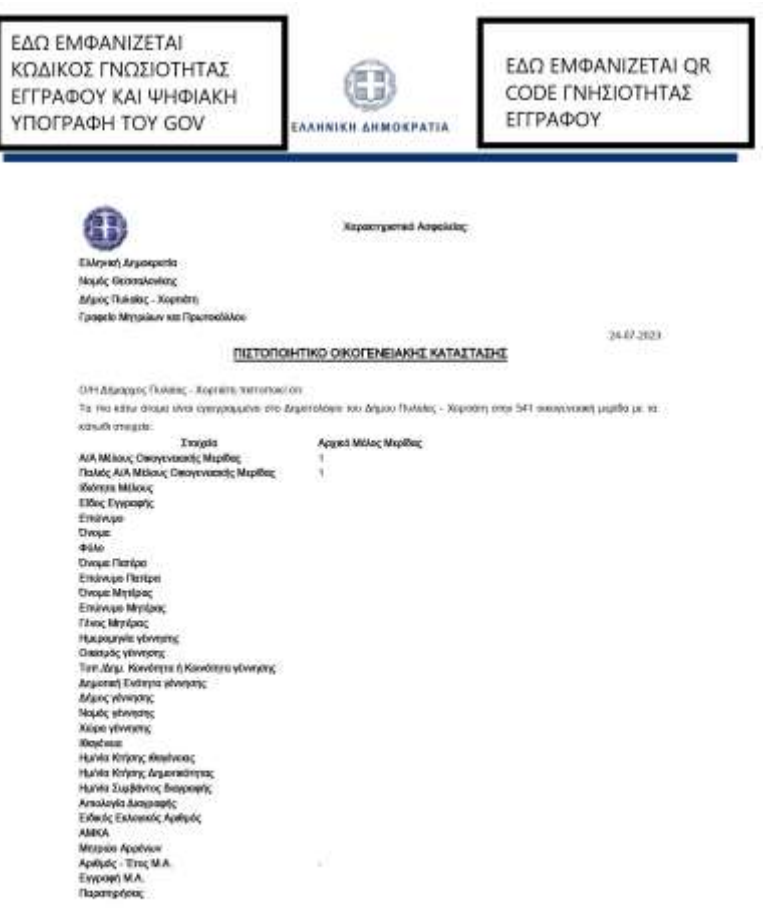

- ΟΣΟΙ ΦΟΙΤΗΤΕΣ ΕΧΟΥΝ ΔΗΛΩΣΕΙ ΌΤΙ ΑΝΗΚΟΥΝ ΣΤΗΝ ΚΑΤΗΓΟΡΙΑ «ΛΙΓΟΤΕΡΕΣ ΕΥΚΑΙΡΙΕΣ» ΘΑ ΧΡΕΑΣΤΕΙ ΝΑ ΕΚΔΩΣΟΥΝ ΠΙΣΤΟΠΟΙΗΤΙΚΟ ΟΙΚΟΓΕΝΕΙΑΚΗΣ ΚΑΤΑΣΤΑΣΗΣ [https://reg.services.gov.gr/start/?step=ce](https://reg.services.gov.gr/start/?step=certificates) rtificates
- AΠΟΘΗΚΕΥΕΤΕ ΤΟ ΕΓΓΡΑΦΟ ΣΕ ΜΟΡΦΗ PDF ΩΣ: ΕΠΩΝΥΜΟ – ΠΙΣΤΟΠΟΙΗΤΙΚΟ ΟΙΚΟΓΕΝΕΙΑΚΗΣ ΚΑΤΑΣΤΑΣΗΣ (Π.Χ. ΠΑΠΑΔΟΠΟΥΛΟΣ – ΠΙΣΤΟΠΟΙΗΤΙΚΟ ΟΙΚΟΓΕΝΕΙΑΚΗΣ ΚΑΤΑΣΤΑΣΗΣ) **ΠΡΟΣΟΧΗ!!! ΓΙΝΟΝΤΑΙ ΑΠΟΔΕΚΤΑ ΜΟΝΟ ΑΡΧΕΙΑ ΜΟΡΦΗΣ PDF ΚΑΙ ΟΝΟΜΑΣΜΕΝΑ ΜΕ ΤΟΝ ΠΡΟΑΝΑΦΕΡΘΕΝΤΑ ΤΡΟΠΟ.**

### 14. ΔΗΛΩΣΗ ΑΤΟΜΙΚΩΝ ΣΤΟΙΧΕΙΩ

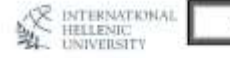

ΔΗΛΩΣΗ ΑΤΟΜΙΚΩΝ ΣΤΟΙΧΕΙΩΝ

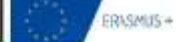

### Проходиса Еторска EBBNYMO: Emilyteno

**ONOMA: UNOTES** 

ΟΝΟΜΑ ΠΑΤΡΟΣ: Ονομα Πατρός ΟΝΟΜΑ ΜΗΤΡΟΣ ΠΙνομα Μητρός

ΑΡΙΘΜ. ΤΑΥΤ: Αριθμός Τουτότητας ΗΜΕΡΟΜΗΝΙΑ ΕΚΔΟΣΗΣ: Ημερομηνία

ΕΚΔΟΥΣΑ ΑΡΧΗ: Εκδούσα Αρχή

АФМ:АФМ ΦΥΛΟ: Επιλέξεε φύλα

АМКА АМКА HMEP, FEN: Hampounvin TODOZ FENNHZHZ (Tömoc Tevvnone)

**BOAR IIIOAn** 

ΑΡΙΘΜΟΣ ΠΑΙΔΙΩΝ: Αρτθμός ΕΙΤΑΜΟΣ Έγγαμος

**ABY-ADY** 

**Δ/ΝΕΗ ΚΑΤΟΙΚΙΑΣ:** Διεύθυνση Κάτοικίας

T.K.T.K. NOMES: Nounc ΤΗΛ: Σταθερά τηλέφωνο ΚΙΝΗΤΟ: Κινητό Τηλέφωνο

HPOEGHIKO E-MAIL: Hpomntuo email

ΑΚΑΔΗΜΑΪΚΟ Ε-ΜΑΙΣ: Ακπίθηκαϊκό Ε-επαιλ [Αφορά μόνο τους φοτεήτες]

### EKIMARYEH

ΒΑΣΙΚΟΣ ΤΙΤΑΟΣ ΣΠΟΥΔΟΝ: Βασικός Τίτλος Σπουδών

**ΤΙΤΛΟΣ ΜΕΤΑΠΤΥΧΙΑΚΟΥ ΔΙΠΛΩΜΑΤΟΣ:** Μεταπτυχιακής Τίτλος Σπουδών

ΤΙΤΛΟΣ ΔΙΔΑΚΤΟΡΙΚΟΥ ΔΙΠΛΟΜΑΤΟΣ: Διδακτορικό Δίπλωμα

ΥΠΑΛΑΝΙΑΟΣ (Θέου/ Επιχείρηση): Θέοτη Πργασίας

ΕΛΕΥΘΕΡΟΣ ΕΠΑΓΤΕΛΜΑΤΙΑΣ (Έναρξη Εκαγγέλματος): Έναρξη Επαγγέλματος

### ΑΣΦΑΛΙΣΤΙΚΑ ΤΑΜΕΙΑ

Αριθμός Συστήματος ΒΦΚΑ: Αριθμός Συστήρατος ΕΦΚΑ: ΥΠΟΚ ΕΦΚΑ: Υποκ. ΕΦΚΑ: ΤΣΑΥ. ΤΣΑΥ. ΤΣΜΕΔΕ: TEMEAR

AMKA-AMKA ADHIA Aoumh

Οι αμοιβές μου να καταβάλλονται με:

Α) Απόδειξη Παραχής Υπηρεσιών Επιλέξτε

Β) Ταιολόγιο Παροχής Υπηρεσιών Επιλέξτε

Γ') Μωθοδοτικό Κατόσταση Επιλέξτιζάν ΝΑΙ υποβάλλεται υπευθ. δόλωση Ν. 1599 για μη υποχρέωση ειροσης βιβλίων και έκδοσης Στοιχείων σύμφωνα με τις διατάξεις του ΚΒΣ.

### **TPAILERGE AGEAPIATMEE**

Τράκεζα Επιλέξτε Τράπεζα IBAN-GR12 1234 1234 1234 1234 1234 123

Η δήλωση πρέπει να αυνοδεύεται από φωτιευπία τραπεζικού λογοριασμού στο σποίο ο/ηδηλών/σύσα είναι πρώτος **Suntativos** 

O ARAGN / H ARAGYEA

**Нмеромные** Επιλέξτε ημερομηνία • ΚΑΤΕΒΑΖΕΤΕ ΤΗ ΔΑΣ ΑΠΌ https://www.ihu.gr/monades/intprogrs#%CE%9A [%CE%B9%CE%BD%CE%B7%CF%84%CE%B9%CE%](https://www.ihu.gr/monades/intprogrs#%CE%9A%CE%B9%CE%BD%CE%B7%CF%84%CE%B9%CE%BA%CF%8C%CF%84%CE%B7%CF%84%CE%B1%CE%A6%CE%BF%CE%B9%CF%84%CE%B7%CF%84%CF%8E%CE%BD) %CF%84%CE%B7%CF%84% E%A6%CE%BF%CE%B9%CF%84%CE%B7%CF%84 %CF%8E%CE%BD ΑΠΌ ΤΗΝ ΕΝΟΤΗΤΑ «Κινητικότητα Φοιτητών για Πρακτική Άσκηση-After Placement»

### • **ΣΥΜΠΛΗΡΩΝΕΤΕ** ΚΑΙ ΥΠΟΓΡΑΦΕΤΕ ΤΗ ΔΑΣ

- **ΣΗΜ.: ΣΤΗΝ ΕΝΟΤΗΤΑ ΑΣΦΑΛΙΣΤΙΚΑ ΤΑΜΕΙΑ ΤΟ Α) ΑΠΟΔΕΙΞΗ ΠΑΡΟΧΗΣ ΥΠΗΡΕΣΙΩΝ, ΤΟ Β) ΤΙΜΟΛΟΓΙΟ ΠΑΡΟΧΗΣ ΥΠΗΡΕΣΙΩΝ ΚΑΙ ΤΟ Γ) ΜΙΣΘΟΔΟΤΙΚΗ ΚΑΤΑΣΤΑΣΗ ΤΑ ΑΦΗΝΕΤΕ ΚΕΝΑ**
- ΑΠΟΘΗΚΕΥΕΤΕ ΤΟ ΑΡΧΕΙΟ ΣΕ PDF ΜΕ ΤΗ ΜΟΡΦΗ: ΕΠΩΝΥΜΟ – ΔΑΣ (Π.Χ. ΠΑΠΑΔΟΠΟΥΛΟΣ – ΔΑΣ) **ΠΡΟΣΟΧΗ!!! ΓΙΝΟΝΤΑΙ ΑΠΟΔΕΚΤΑ ΜΟΝΟ ΑΡΧΕΙΑ ΜΟΡΦΗΣ PDF ΚΑΙ ΟΝΟΜΑΣΜΕΝΑ ΜΕ ΤΟΝ ΠΡΟΑΝΑΦΕΡΘΕΝΤΑ ΤΡΟΠΟ.**

### ΧΡΗΣΙΜΟΙ ΣΥΝΔΕΣΜΟΙ

- 1. ΜΕΤΑΤΡΟΠΗ ΕΙΚΟΝΑΣ ΣΕ PDF: [https://www.ilovepdf.com/jpg\\_to\\_pdf](https://www.ilovepdf.com/jpg_to_pdf)
- 2. ΣΥΓΧΩΝΕΥΗ ΕΓΓΡΑΦΩΝ PDF: [https://www.ilovepdf.com/merge\\_pdf](https://www.ilovepdf.com/merge_pdf)
- 3. METATPOTH EFFPAΦOY WORD ΣΕ PDF: [https://www.ilovepdf.com/word\\_to\\_pdf](https://www.ilovepdf.com/word_to_pdf)
- 4. ΑΙΤΗΣΗ ΕΚΔΟΣΗΣ ΕΚΑΑ: <https://apps.ika.gr/eEHIC/secure/applCard/applCard.xhtml?faces-redirect=true>
- 5. ΕΚΔΟΣΗ ΒΕΒΑΙΩΣΗΣ ΑΜΚΑ: <https://www.amka.gr/AMKAGR/>
- 6. ΕΚΔΟΣΗ ΒΕΒΑΙΩΣΗΣ ΕΦΚΑ: <https://apps.ika.gr/eAccess/login.xhtml>
- 7. ΕΚΔΟΣΗ ΕΚΚΑΘΑΡΙΣΤΙΚΟΥ , Ε1 ΕΦΟΡΙΑΣ ΚΑΙ ΒΕΒΑΙΩΣΗΣ ΑΠΟΔΟΣΗΣ ΑΦΜ: <https://www1.aade.gr/webtax/incomefp/login.done>
- 8. ΠΥΛΗ ΦΟΙΤΗΤΟΛΟΓΙΟΥ [UNIPORTAL: https://uniportal.ihu.gr/?p=24A856D9-EFE0-4A75-AFD8-](https://uniportal.ihu.gr/?p=24A856D9-EFE0-4A75-AFD8-FB49419A505741D3F767-A742-4590-BD36-C284187F8F1A) FB49419A505741D3F767-A742-4590-BD36-C284187F8F1A
- 9. ΒΙΟΓΡΑΦΙΚΟ ΣΗΜΕΙΩΜΑ EUROPASS: <https://europa.eu/europass/el/create-europass-cv>
- 10. ΕΚΔΟΣΗ ΠΙΣΤΟΠΟΙΗΤΙΚΟΥ ΟΙΚ/ΚΗΣ ΚΑΤ/ΣΗΣ: <https://reg.services.gov.gr/start/?step=certificates>
- 11. ΙΣΤΟΣΕΛΙΔΑ ΔΙ.ΠΑ.Ε. ΓΙΑ ΛΗΨΗ ΔΑΣ: [https://www.ihu.gr/monades/intprogrs#%CE%9A%CE%B9%CE%BD%CE%B7%CF%84%CE%B9%CE%BA%CF%8C%CF](https://www.ihu.gr/monades/intprogrs#%CE%9A%CE%B9%CE%BD%CE%B7%CF%84%CE%B9%CE%BA%CF%8C%CF%84%CE%B7%CF%84%CE%B1%CE%A6%CE%BF%CE%B9%CF%84%CE%B7%CF%84%CF%8E%CE%BD) %84%CE%B7%CF%84%CE%B1%CE%A6%CE%BF%CE%B9%CF%84%CE%B7%CF%84%CF%8E%CE%BD
- 12. ΥΠΕΥΘΥΝΗ ΔΗΛΩΣΗ ΝΟΜΟΥ 105: <https://dilosi.services.gov.gr/create/q/confirm-personal-info?refname=YPDIL>

### ΘΕΡΜΗ ΠΑΡΑΚΛΗΣΗ

- ΓΙΑ ΤΗΝ ΚΑΛΥΤΕΡΗ ΕΞΥΠΗΡΕΤΗΣΗ ΣΑΣ ΠΑΡΑΚΑΛΕΙΣΤΕ ΝΑ ΑΠΟΣΤΕΙΛΕΤΕ ΌΛΑ ΤΑ ΠΡΟΑΝΑΦΕΡΘΕΝΤΑ ΕΓΓΡΑΦΑ ΣΤΗ ΔΙΕΥΘΥΝΣΗ ΗΛ/ΚΟΥ ΤΑΧΥΔΡΟΜΕΙΟΥ [PKASSIAN@GMAIL.COM](mailto:PKASSIAN@GMAIL.COM) ΣΕ **1 ΣΥΓΚΕΝΤΡΩΤΙΚΟ EMAIL ΕΝΤΟΣ ΤΗΣ ΠΡΟΚΑΘΟΡΙΣΜΕΝΗΣ ΕΠΙΚΟΙΝΩΝΙΑΣ**
- ΤΗΛΕΦΩΝΟ ΕΠΙΚΟΙΝΩΝΙΑΣ ΜΕ ΤΟΝ ΑΚΑΔΗΜΑΙΚΟ ΣΥΝΤΟΝΙΣΤΗ ΔΡ. ΚΑΣΣΙΑΝΙΔΗ ΠΑΝΑΓΙΩΤΗ: +302310013556